## nformation  $\sqrt{\text{echmology}}$ **Services THE CITADEL**

## Teacher-Cadets Welcome to The Citadel!

## Follow These Easy Steps to Login to Your Citadel Accounts

## *1. Before you can start, think of a safe password:*

- **Must contain at least 8 alpha-numeric characters and begin with a letter, not a number.**
- **Must have at least one capitalized letter and one that is not capitalized**
- **Must have at least one number**
- **Cannot be your name or a word others could guess about you, such as your nickname Decided on a password? .... Okay! Now you can continue!**

*2. Login to the Lesesne Gateway portal, the digital gateway to your campus information:* In your browser, go to **www.citadel.edu**> **Citadel** *connect* > **Resources**> **Lesesne Gateway Portal**

**Enter your username. See email for your username.**

- **Enter your temporary password**: Type the word "**Pass**" followed by your birthday as **mmddyy.** You must capitalize the **P**. If your birthday is July, 22, 1987, you would type: Pass072287
- *3. Click the Student tab. Go to the Password Management channel, click Change password.*

Follow the instructions to create your secret question and set your new password.

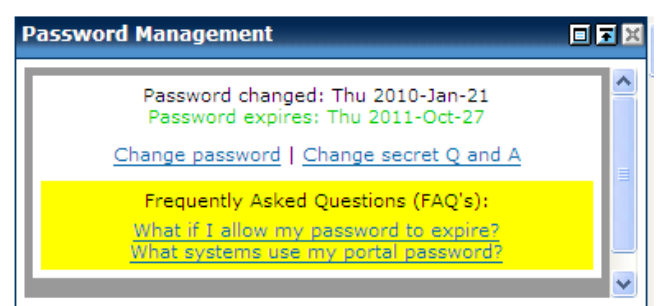

**Congratulations! You have successfully logged in to Lesesne Gateway and set your password!**

- *4. To view your final grades at the end of the semester, go to your Student Tab in Lesesne Gateway. Scroll down to the Student Grades channel on the left side of the screen. Click the scroll box to enter the term and your grade will appear when finalized.*
- **5.** *Campus Wide ID (CWID) is an 8-digit number used to identify you in on-line systems.* \*\*\*See email for your CWID\*\*\*

**NOTE:** We will *never* ask you to send your password, social security number, or other confidential information in an email. Think and be safe! **Do not click links** or respond to messages that ask you for this information!

> **Need help?**  Visit the ITS Help Center in Bond 253 with your photo ID or call 953-HELP/953-4357.